# **New Relic Integration**

## **About The Integration**

Gigamon GigaVUE Cloud Suite enables collection of network traffic from every instance across the entire cloud solution. Customers can then choose to either centralize the traffic for network metadata generation for New Relic or choose to do so in a distributed fashion.

This integration provides a way to collect metadata of over 7,000 network traffic-related attributes and export that to New Relic dashboard for holistic overview of cloud environment, and a much deeper level of security-related inspection.

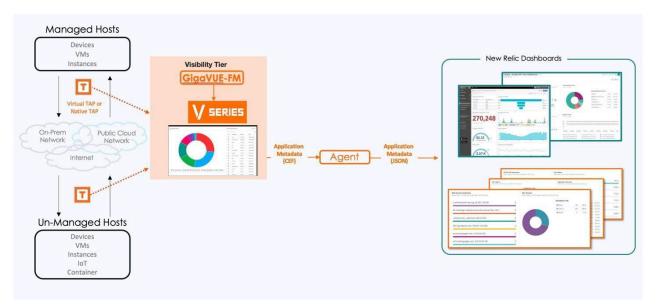

Figure 1. GigaVUE Cloud Suite: Capture all traffic and export metadata of interest to New Relic.

#### **Components Involved**

- Gigamon GigaVUE Cloud Suite
- Gigamon Application Metadata Intelligence (AMI)
- Gigamon Application Metadata Exporter (AMX)
- New Relic account

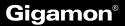

#### How to configure AMI

- 1. Go to Traffic -> Solutions -> Application Intelligence
- 2. Click on Create New -> Select the Environment

| Create Applicat        | ion Intelligence S | ession         |  |
|------------------------|--------------------|----------------|--|
| Basic Info             |                    |                |  |
|                        |                    | Environment    |  |
| Name                   | / 128              | Virtual        |  |
| Environment Info       |                    |                |  |
| Environment Name       | Connection Name    |                |  |
| Configurations         |                    |                |  |
| Export Interval        |                    |                |  |
| 60                     | secs Manage        | ment Interface |  |
| Must be between 60-900 |                    |                |  |

3. Select the source from where the traffic has to be tapped.

| Source Traffic       |                        |              |            |            |              |
|----------------------|------------------------|--------------|------------|------------|--------------|
| Source Selector      | O Tunnel Specification | Raw Endpoint |            |            |              |
| Splunk-test $\times$ |                        |              |            |            |              |
|                      |                        |              |            | Expand All | Collapse All |
| Name                 | Filter Id              | Filters      | Operator   | Values     | $\oplus$     |
| ✓ Splunk-test        |                        |              |            |            |              |
|                      | 1                      | VmName_Src   | startswith | ubuntu     |              |

#### 4. Select Application Metadata

- Tool IP Address should be AMX ingress IP Address.
- L4 Src & Dest port.
- Using Advanced settings, you can also select any specific applications and its attribute to be exported.

| Destination Traffic         Choose the existing tools to receive application-specific traffic or add new tool.         > EXPORTER 1         Text Nome*       L4 Severa Plon*         ELK-tooLymwareEsrif       1722 16.102.151         Template       *         Application List       App Editor         > 11 Applications                                                                                                    |                |      |                   |      |                    | n Metadata      | Application | Deduplication                       | Application Filtering       |
|----------------------------------------------------------------------------------------------------|----------------|------|-------------------|------|--------------------|-----------------|-------------|-------------------------------------|-----------------------------|
| V BPORTER 1           Ted Name*         Lid Destination Flort*           ELXF. tool_symwareEssi         172.16.102.151           Templatei         *           Application List         App Editor                                                                                                    |                |      |                   |      |                    |                 | ew tool     | olication-specific traffic or add p |                             |
| ELK-tool_xmwareExit         172.16.102.151         Template:         ¥         23384         514           Application List         App Editor         K         Application List         Application List |                |      |                   |      |                    |                 |             | season specific startie of day in   | -                           |
| Application List App Editor                                                                                                    | <u>Save</u> () |      |                   |      | L4 Destination Per | L4 Source Port* |             | Address *                           | Tool Name*                  |
|                                                                                                    |                |      |                   |      | 514                | 23384           | ate         | 16.102.151 Temp                     | ELK-tool_vmwareEsxi 172.    |
|                                                                                                    |                |      |                   |      |                    |                 |             |                                     | Application List App Editor |
|                                                                                                    |                |      |                   |      |                    |                 |             |                                     |                             |
| FORMAT RECORDITEMPLATE TYPE ACTIVE TIMEOUT* INACTIVE TIMEOUT*                                                                                                    |                |      | INACTIVE TIMEOUT* |      | ACTIVE TIMEOUT*    |                 | PLATE TYPE  | RECORD/TEM                          | FORMAT                      |
| CEF         Cohesive         60         sets         15         sets                                                                                                    |                | Secs | 15                | SOCS | 60                 |                 |             | Cohesive                            | CEF *                       |
| > Advanced Settings                                                                                                    |                |      |                   |      |                    |                 |             |                                     | ➤ Advanced Settings         |
|                                                                                                    | Save 👔         |      |                   |      |                    |                 |             |                                     |                             |

5. Click Save and then Deploy.

## How to configure AMX and integrate with New Relic

How to Bring up AMX from FM

1. Create Monitoring Domain:

Inventory > Virtual > Select the Environment > Create Monitoring Domain

| Monitoring Domain | Connections | Name                  | Management IP | Туре          | Version 🚳 |
|-------------------|-------------|-----------------------|---------------|---------------|-----------|
| ELK-Test          |             |                       |               |               |           |
|                   | ELKTest     |                       |               |               |           |
|                   |             | VSeries-OGW10-115-81- | 10.115.86.55  | V Series Node | 6.2.00    |
|                   |             |                       |               |               |           |

2. Create Monitoring Session:

Traffic > Orchestrated Flows (select the right environment) > Create Monitoring Session

- Create REP from AMI to AMX(OGW) and AMX(OGW) to New Relic (REP-Raw End Point which is an IP Address)
- Ingress to AMX(OGW) will be from AMI
- Egress from AMX(OGW) should be pointing to New Relic IP Address
- As shown in below snapshot select the cloud tool as New Relic with the right Account ID and API Key.

| X AMI Exporter: ogw                                 | Details Thresholds                                    | Save |
|-----------------------------------------------------|-------------------------------------------------------|------|
| Application<br>Alias*                               | AMI Exporter <b>0</b>                                 |      |
| Cloud Tool Ingestor Port                            | 514                                                   |      |
| ✓ ogwforNewRelic     Alias*     Cloud Tool*         | ogwforNewRelic                                        |      |
| Account Id*<br>API Key*                             | Enter ID used with New Relic account<br>Enter API key |      |
| MORE OPTIONS<br>Enable Export<br>Format             | Nozi                                                  |      |
| Zip<br>Interval (sec) <b>()</b><br>Parallel Writers | 30<br>4                                               | •    |
| Export Retries<br>Max Entries<br>Labels             | 4<br>1000<br>Add                                      |      |
|                                                     | Key eventType X<br>Value Entervalue                   |      |

3. Deploy the Solution.

#### raw1 > Interface connecting AMI raw2 > Interface connecting New Relic

| Select no | odes to deploy the Monit | oring Session: forEl | LKOGW    |               |
|-----------|--------------------------|----------------------|----------|---------------|
|           | V Series Node Name       |                      | Status   | $\oplus$      |
|           | VSeries-OGW10-115-8      | 1-119-toELK          | ОК       |               |
| [<        | Go to page: 1            | • of 1 >             | >  Total | Records: 1    |
| ✔ VSer    | ies-OGW10-115-81-119-t   | oELK                 |          |               |
| raw-1     |                          | Select an interface  |          | v             |
| raw-2     |                          | Select an interface  |          | ¥             |
|           |                          |                      |          | Deploy Cancel |

## How to create an API Key From New Relic page

- 1. Reference Link: To Generate API Key
- 2. Click User ID > API Keys > Create a Key

| 🕥 new relic                                | Administration                                            | 0                                                                                                    |
|--------------------------------------------|-----------------------------------------------------------|----------------------------------------------------------------------------------------------------|
| Q. Search<br>+ Add Data                    | Create and manage API keys for your organization.         | API key types<br>Ingest keys are for getting data into New Relic:                                                                                                    |
| All Capabilities     All Entities          | Q. Search keys by account, type, value, etc. 1-43 of 43 < | <ul> <li>License keys for agent configuration and metric,<br/>event, log and trace APIs</li> <li>Browser keys for browser applications</li> <li>Mobile keys for mobile applications. To learn how<br/>to manage mobile keys, see our does C</li> </ul> |
| ∷⊕ APM & Services ···<br>⊡ Query Your Data | □ Acc 0 Type 0 Name 0 Value 0 Notes User 0                | User keys are for querying data and managing<br>configurations (Alerts, Synthetics, dashboards, etc.)                                                                                                    |
| S Apps                                     | Accou INGEST - LICENSE engsol 6a6d1683******* This is     | Looking for other keys?                                                                                                    |
| Browser                                    | Accou USER User K NRAK-GYV*******                         | Soon you'll be able to manage all your keys from this new                                                                                                    |
| 🖭 Dashboards                               | Accou INGEST - LICENSE OA_NR 89718352********             | <ul> <li>page (and with the API that powers it). Until then, you ca<br/>manage the key types we're still migrating from these<br/>locations:</li> </ul>                                                                                                |
| ① Alerts & Al                              | Accou INGEST - LICENSE Syslog e4284b50******* Autom ···   | • Insights insert keys                                                                                                    |
| Errors Inbox                               | Accou INGEST - LICENSE Syslog 27e99402******* Autom       | <ul> <li>Insights query keys L<sup>2</sup></li> <li>Mobile app tokens L<sup>2</sup></li> <li>REST API key L<sup>2</sup></li> </ul>                                                                                                    |
| Hosts                                      | Autom Autom                                               | See our docs                                                                                                    |
| 다 Logs                                     |                                                           | ,                                                                                                    |
| G Mobile                                   |                                                           |                                                                                                    |
| 点 Synthetic Monitoring                     | bbe****** Autom ····                                      |                                                                                                    |
|                                            | Invite a Teammate 322******* Autom ····                   |                                                                                                    |
|                                            | User Preferences 323****** Autom                          |                                                                                                    |
|                                            | API Keys )3e******<br>Manage Your Plan                    |                                                                                                    |
|                                            | 245*******                                                |                                                                                                    |
|                                            | Administration                                            |                                                                                                    |
|                                            | View settings<br>Theme New Light Dark Auto                |                                                                                                    |
| Discussions                                | NRQL Console Show Hide Daa*******                         |                                                                                                    |
| ⑦ Help 70                                  | Manage Your Data T43*******                               |                                                                                                    |
| 🚯 Upgrade Now                              |                                                           |                                                                                                    |

| Create an API key                                                                                                    |                               |
|----------------------------------------------------------------------------------------------------|-------------------------------|
| Ingest keys are for getting data into New                                                                                                    | v Relic:                      |
| <ul> <li>License keys for agent configurate event, log and trace APIs</li> <li>Browser keys for browser applicatio</li> <li>Mobile keys for mobile applicatio manage mobile keys, see our door</li> </ul> | ations<br>ns. To learn how to |
| <b>User keys</b> are for querying data and mar<br>(Alerts, Synthetics, dashboards, etc.)<br>To learn more about API keys, see our do                                                                      | -                             |
| Account                                                                                                    |                               |
| Account: 1578679 - Demo                                                                                                    | ~                             |
| Key type                                                                                                    |                               |
| Ingest - License                                                                                                    | ~                             |
|                                                                                                    |                               |
| Name                                                                                                    |                               |
| Gigamon AMI Integration                                                                                                    |                               |
|                                                                                                    |                               |
| Notes                                                                                                    |                               |
| What do you want people to know about                                                                                                    | ut this key?                  |

Figure 2. Details about types of Keys and account information

# Gigamon®

Once GigaVUE Cloud Suite is deployed in the environment it provides New Relic the ability to see all available applications communicating across the environment and collect metadata from that traffic.

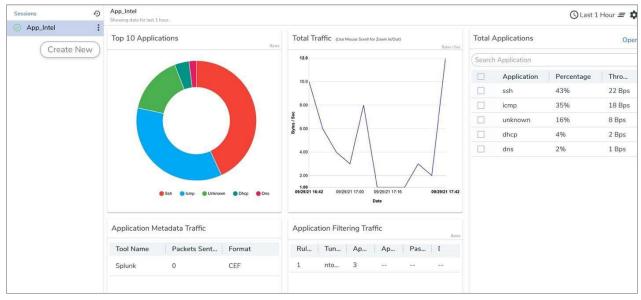

Figure 3. Screenshot of demo data in GigaVUE-FM. Note: Production environments will display hundreds of applications.

Different metadata elements can be selected based on an application, or a family of applications, and exported to Gigamon AMI Agent.

| o Editor                |                           |                         |                            |                         |                         |                        | ×        |
|-------------------------|---------------------------|-------------------------|----------------------------|-------------------------|-------------------------|------------------------|----------|
| > smb                   |                           | 61 of 134 attribute     | s                          |                         | Second Export           |                        |          |
| > smtp                  |                           | 20 of 102 attribute     | s                          |                         | Export                  |                        |          |
| > ssh                   |                           | 23 of 25 attributes     |                            |                         | Export                  |                        |          |
| ∽ ssl                   |                           | 61 of 72 attributes     |                            |                         | Export                  |                        |          |
| Filter Attributes       |                           |                         |                            |                         |                         |                        |          |
| Select All              |                           |                         |                            |                         |                         |                        | Selected |
| Cert-ext-authority-key  | Certificate-issuer-cn     | Certificate-subject-key | Certificate-subject-street | Compression-method      | 🗹 Ext-sig-algorithm-sig | Parent-common-name     | Server   |
| Cert-ext-subject-key-id | Certificate-issuer-I      | Certificate-subject-key | Cipher-suite-id            | Content-type            | Ext-sig-algorithms-len  | Protocol-version       | Sessio   |
| Cert-extension-oid      | Certificate-issuer-o      | Certificate-subject-key | Cipher-suite-list          | Declassify-override     | Fingerprint-ja3         | Request-size           | Sessio   |
| Cert-extension-oid-raw  | Certificate-issuer-ou     | Certificate-subject-key | Client-hello-extension-l   | Ext-ec-point-formats-nb | Fingerprint-ja3s        | Serial-number          | Signal   |
| Certif-md5              | Certificate-issuer-st     | Certificate-subject-key | Client-hello-extension     | Ext-ec-point-formats-t  | Handshake-type          | Server-hello-extension | 🖌 Subjec |
| Certif-sha1             | Certificate-issuer-street | Certificate-subject-l   | Client-hello-version       | Ext-ec-supported-grou   | ✓ Index                 | Server-hello-extension | Suppo    |
| Certificate-dn-issuer   | Certificate-raw           | Certificate-subject-o   | Client-supported-version   | Ext-ec-supported-grou   | Super-                  | Server-hello-version   | Validit  |
| Certificate-dn-subject  | Certificate-subject-c     | Certificate-subject-ou  | Common-name                | Ext-sig-algorithm-hash  | Nb-compression-meth     | Server-name            | Validit  |
|                         |                           |                         |                            |                         | <b>T A </b>             |                        | -        |

Figure 4. The example shows SSL attributes available to be exported.

# Gigamon®

Gigamon AMX collects metadata elements from Gigamon Cloud Suite and forwards them to New Relic Dashboard, where reporting and visualization can be performed in any number of ways. Here is a snapshot from New Relic dashboard page.

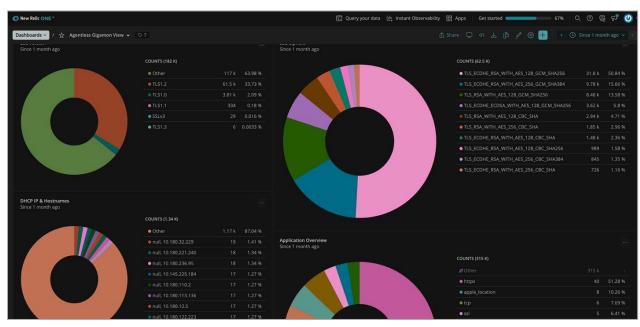

Figure 5. A sample dashboard created using AMI attributes from Gigamon.

Some of the sample queries are shown here used to build this dashboard, these can get as granular as needed.

FROM Gigamon SELECT count(\*) FACET version where event\_type ='ssl' FROM Gigamon SELECT count(\*) FACET cipher FROM Gigamon SELECT count(\*) FACET hostname,src\_ip where event\_type ='dhcp' FROM Gigamon SELECT count(\*) FACET application

Note: This integration will become more automated in the future where you will only need to provide the API key and endpoint to export data to New Relic.

To try this integration in your environment please reach out to <u>tme@gigamon.com</u>. If you would like to learn more about GigaVUE Cloud Suite, contact us at <u>gigamon.com/contact-sales</u>.